### Support

To access support within the Ruskin app, navigate to "Help" > "Comment on Ruskin...".

For technical support, please reach out to support@rbr-global.com, call +1 613 599 8900 (UTC-5), or visit rbr-global.com/support/service.

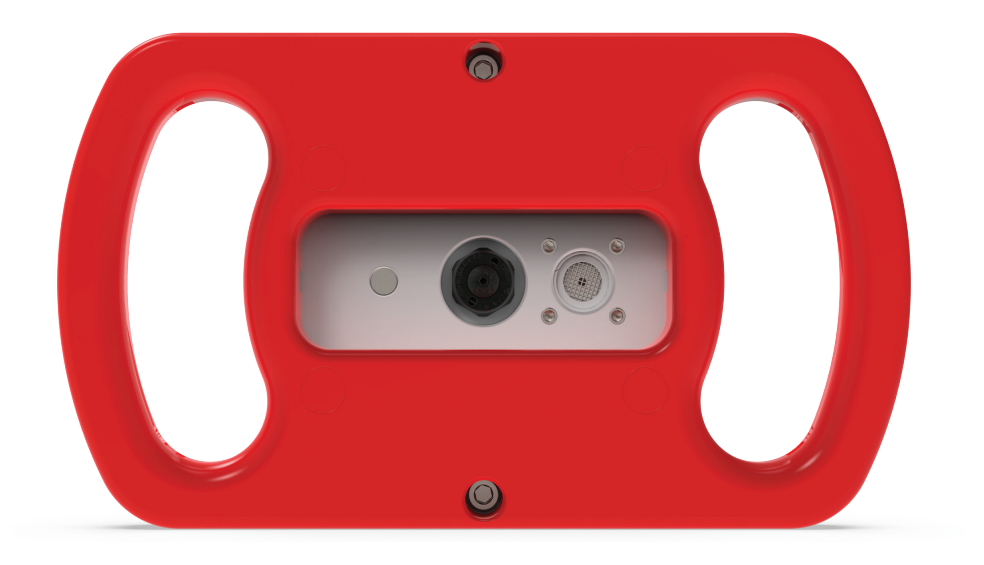

RBR MEASURE THE BLUE PLANET

RBR*quartz³* Q | plus

rbr-global.com

# QUICK START GUIDE

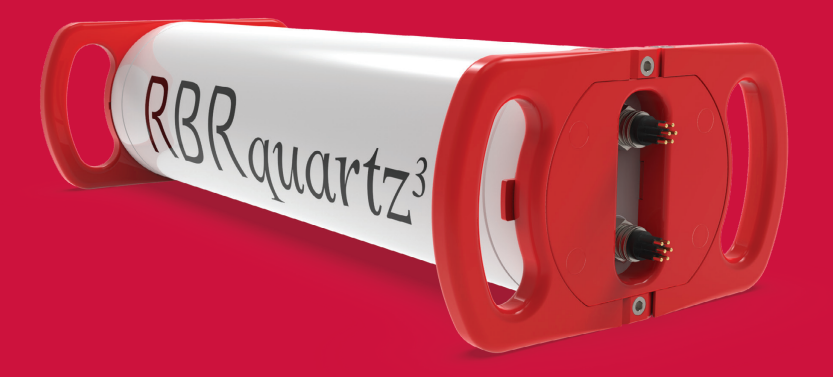

The RBR*quartz*³ Q|plus uses an integrated Paroscientific Digiquartz® pressure sensor. It offers a flexible measurement schedule, standard and burst sampling, large memory, and more power for extended deployments. The RBR*quartz*³ Q|plus offers a variety of interfaces, including an internal USB-C port and an optional external port, which can be configured as USB, RS-232, or RS-485.

#### Included with your instrument

- ▶ USB-C desktop cable with adaptor
- ▶ O-rings, silicone compound, O-ring removal tool, and reusable desiccant
- $\blacktriangleright$  Refill adaptor, syringe with stopper, dispensing needle, syringe kickstand, and buffer fluid
- External pressure adaptor
- ▶ Cap screws and hex keys
- ▶ USB stick containing Ruskin software and documentation
- ▶ Calibration certificates

#### Ruskin software

Find Ruskin software for Mac and PC on the USB stick included with your instrument, or visit rbr-global.com/products/software.

## Deploy

1. Open the instrument.

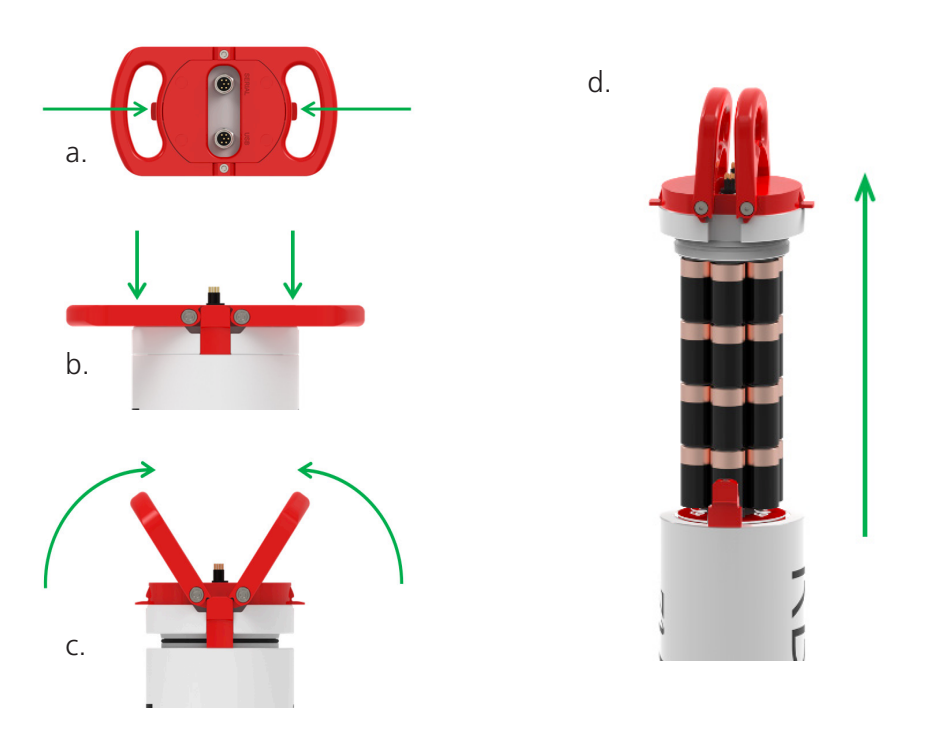

2. Connect the USB-C desktop cable to the port located inside the instrument body.

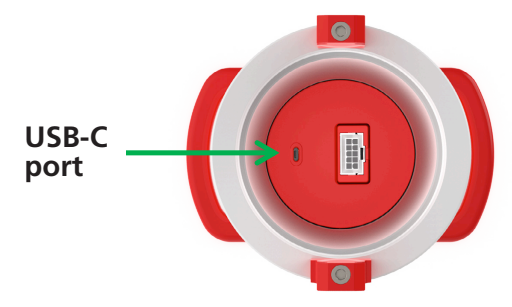

The instrument will appear on Ruskin.

- 4. Select the required sampling mode and speed.
- 5. Select "UTC" or "Local" to synchronise the instrument's clock to the computer.
- 6. Choose whether to start "now" or at a future point in time.
- 7. Review the estimated end date to ensure it fulfils the deployment requirements. Longer deployments can be achieved with better battery chemistry or lower sampling speeds.
- 8. Click "Enable" to start the deployment.

#### Download

- 1. Open and remove the battery end-cap.
- 2. Connect to the instrument.
- 3. Select the "Download..." button and choose a location to store the dataset.

## Deployment checklist

RBR ships instruments with new lithium thionyl chloride batteries and fresh desiccant capsules included, and the O-ring installed, so that the instrument is ready for its first deployment.

For any subsequent deployment:

- 1. Install new batteries.
- 2. Install fresh desiccant (orange).
- 3. Inspect, clean, replace, and lubricate the O-ring.

*Note: Always remove the batteries from the instrument during long-term storage! Doing so will prevent internal damage due to battery leakage and/or corrosion.*